## **WEB OF SCIENCE: ACCESO DESDE FUERA DE LA ULE**

Se recomienda acceder a la base de datos [desde el registro del catálogo de la Biblioteca.](http://catoute.unileon.es/record=b1374320%7ES1*spi) Haga una búsqueda por título "Web of Science".

Al intentar acceder a la base de datos desde casa el sistema no identifica la IP de su ordenador personal. Por eso es necesario identificarse. Puede hacerlo de dos formas.

## **1. Con su usuario y contraseña de Clarivate Analytics.**

Podría suceder que usted hubiera creado previamente una cuenta de acceso a Web of Science. Esta cuenta ha de haberse creado desde un ordenador de la Universidad y con un correo de la ULE. La creación de una cuenta personal le permite acceder a servicios exclusivos para usuarios registrados como guardar búsquedas o crear alertas. También le permite acceder a Web of Science desde fuera de la ULE.

Si tiene cuenta creada introduzca su usuario (correo-e de la ULE) y su contraseña en el apartado **"Usuario registrado".**

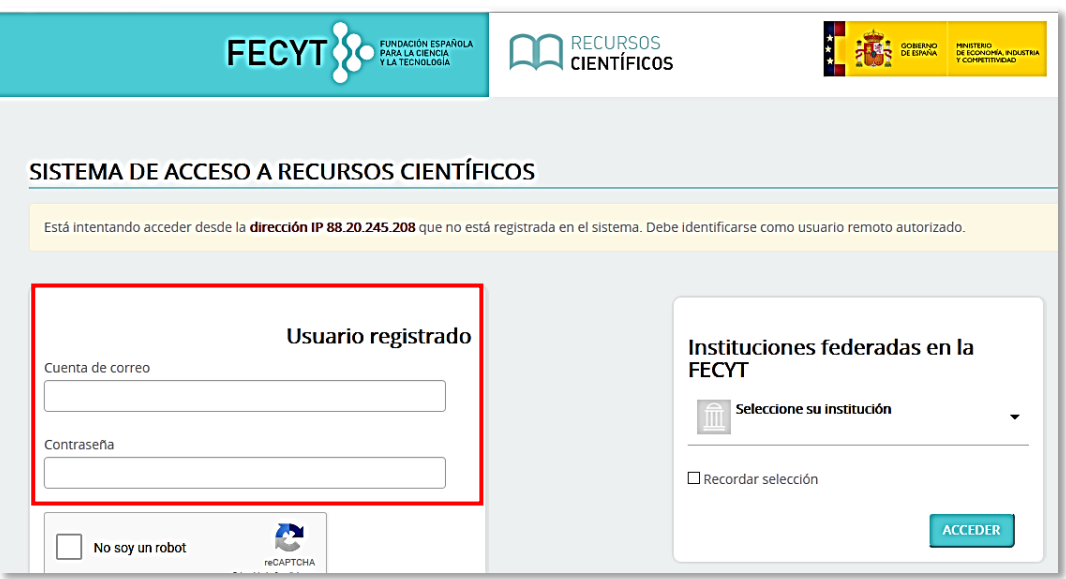

## **2. Con el correo electrónico institucional**

Si no tiene cuenta personal en Web of Science s tendrá que seleccionar la opción **"Instituciones federadas en la FECYT".**

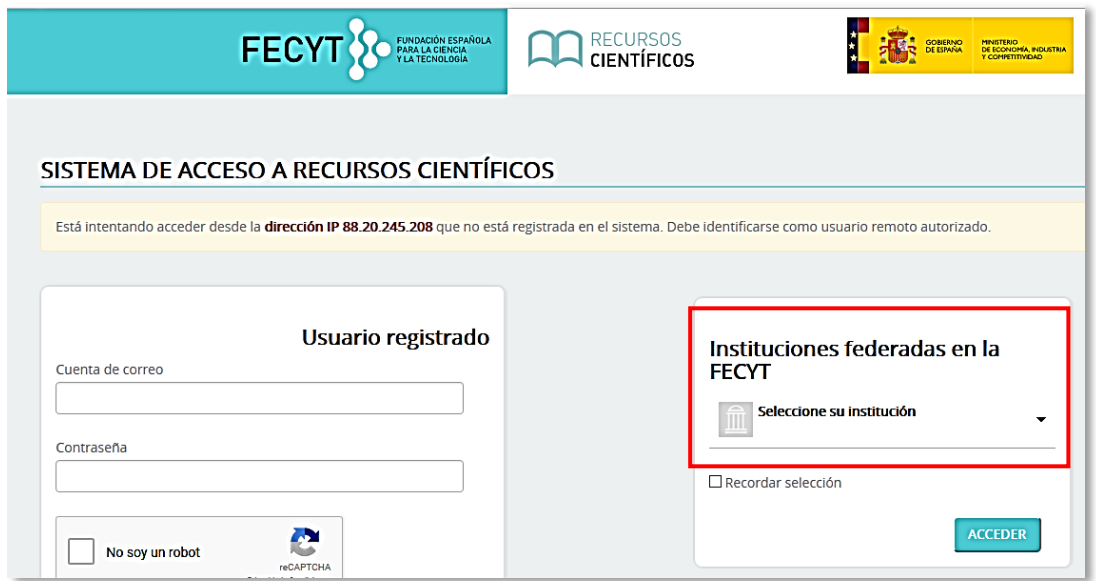

En el desplegable **"Seleccione su institución"** escoja **"Universidad de León" y pinche en "Proceder"**

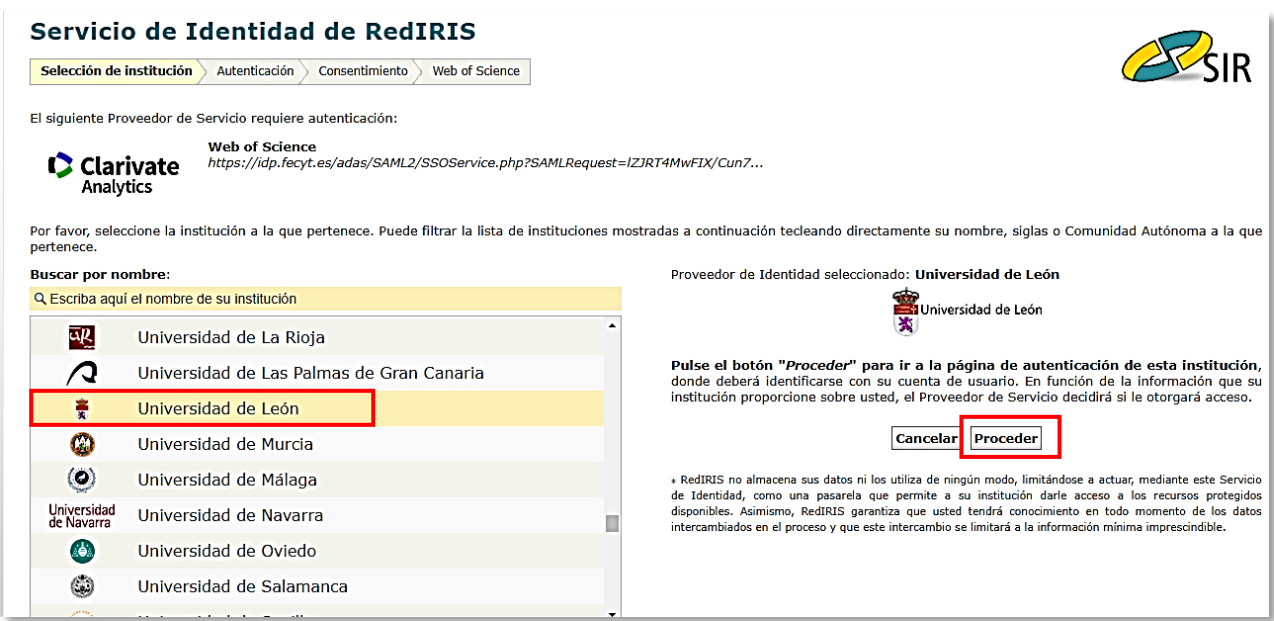

Para terminar el proceso identifíquese con sus datos de correo electrónico institucional

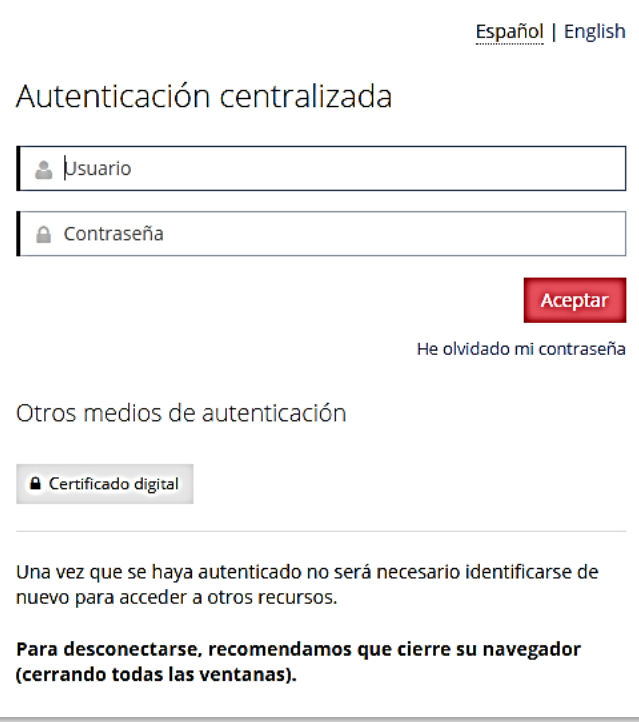